# パソコンによる三軸圧密の自動計測

東 山

勇

(山形大学農学部農業造構学研究室)

Automatic Data Processing in the Triaxial Consolidation Test using a Micro Computer

## Isamu H!GASHIYAMA

(Laboratory of Soil Mechanics, Faculty of Agriculture, Yamagata University)

# 1.はじめに

三軸試験機で自動計測を行ってみるといろいろな問題 があることがわかった. もし必要な測定項目が8くらい までなら,つまり 8チャネル程度で, しかも特別な変換 速度でなければ市販の A/D変換ボードを購入すればよ い.その場合データ転送は,一般に標準装備になってい RS-232Cを使えばよい. これについては取り込み用 のプログラムも含めて既に報告した1121.

側方歪を三軸室の水中で測ることについては,高周波 渦電流を利用した非接触型の変位計(ギャップセンサー AEC-5505 電子応用社製)で解決している3. 体積変化 については,体積変化により生じた排水量を自動天秤を 通して取り込むことが出来る.ここでは三軸試験データ の自動取り込みの問題に限定して報告したい.

ところで,今回使用したパソコンが NEC-PC9801E 市販の A/D 変換ボードがなかったこと. また一方では 携帯用データロガーとして日本電気三栄の 7v14 があっ たことなどから,これを使用することにした. 7vl4 マルチプレクサによりチャネル数を最大200まで拡張可 能な A/D変換器である.データ転送はパラレルインター フェースである GP-IB が用いられている.

以上の諸条件を勘案して,三軸圧密試験自動収録の データを 7v14 から GP-IB により NEC-PC9801E に転送 しディスクに書き込む場合の問題を中心にし, さらに非 排水三軸試験等のプログラムなども取り上げたい.

#### 2. GP-1Bインターフェース

コンピュータと計測器の間あるいは計測器同士でデー タの転送を行う場合,入・出カバスが標準化されれば, 異なるメーカ製の装置などを自由に結合でき好都合であ る. IEEE(米国電気電子学会)の標準規格である

1986 9 30日受理〕

IEEE-488がその一つで,これは GP-IBインターフェー ス (General Purpose Interface Bus) とよばれている<sup>4)</sup>.

NEC PC-9800シリーズ用の GP-IBインターフェース のボードは PC-9801-29 として市販されている. それを 用いるには、次の事項を処置しなければならない5).

1) ディップスイッチの設定

GP-IBインターフェースの主要な機能についてはトー カー(talker), リスナ(listener)およびコントローラ (controller)がある.この場合は, PC-9801Eがコントロー ラで,データ転送に関してはトーカーとリスナーの両方 になれる. 7v14 もトーカーとリスナーになる. またモー ド設定は PC-9801E がコントローラになるから、マス ター,スレーブのモードセットはマスターモードになる. PC-9801E と 7v14 のそれぞれの GP-IB インターフェー スはアドレス (マイアドレス)によって識別されるが, ここでは一応, PC-9801E を 30, 7v14 を10と定めた. 割込みレベルはベクタ番号12(拡張バス INT4)とする. 以上マニュアルに従ってボードのデイップスイッチを セットする. SW1 の1, 8を ON, 2~7を OFF とする.

2) メモリスイッチの設定

さらに GP-IB の使用を PC-9801E 本体に知らせるた め本体の不揮発性メモリスイッチについて, SW2 の5 を ON, SW4 を00-20とする. これらディップスイッチ の設定およびメモリスイッチの設定は、特に 7v14 を用 いるための特別のものでないから 7v14 以外の計測機 器, 或は X-Y プロッター等の接続の場合にも応用する ことができる.

#### 3. GP-IB 初期設定に必要なステートメント

GP-IBボード (PC-9801-29) の初期設定およびプログ ラムに必要なステートメント5)を整理する.

ISET IFC: IFC 信号 (インターフェースクリア)を 発生してインターフェースを初期化する.

ISET REN: REN 信号 (リモートイネーブル) を発

生し,接続されている装置をリモートモードにしてコン トローラが制御できるようにする.

SRQ ON/OFF : SRQ 信号 (サービスリクエスト)の 受信を許可または禁止する. トーカーから SRQ信号が 送られてくると割込みが生じ ON SRQ GOSUB によりサ ブルーチンに飛ぶ. 圧密の時間設定はこの SRQ 信号を 利用して制御する.

POLL: SRQ信号を受けるとコントローラはポーリン グという動作を行い SRQ信号がどこから発生している かを調べる.そのときシリアルポールとパラレルポール があるが,これはシリアルポールを行うステートメント で信号線上の装置を順に調べていく.

PRINT@:マスターモードのとき,リスナーアドレス と、それに続くデータ列 (ASCII) を送り出す. 圧密の 時間設定は 7v14 で行うが、これを利用している.

### 4. 7v14における設定

A/D変換器 7v14の商品名は,データ・アクイジショ ンコントローラとなっている.これに内蔵されている GP-IBインターフェースについても初期設定が必要であ るが,この機種だけの特殊なものであり,マニュアルの 設明もあるのでここでは割愛する.ただし参考までに ディップスイッチの位置だけを記すと 1, 3, 5, 6, 7, 8が ON で2, 4, 9, 10が OFF となる. その内容はマ イアドレスが10,パリティチェック無し,インターフェー スが GP-IB, そして最後にデリミッタが C/R・L/F と してセットしてある.

#### 5.三軸圧密用プログラム

1)初期設定

三軸圧密用プログラムを図ー1にかかげる. これは圧 密非排水三軸試験(CU)としても使用できる.本プログ ラムは三つの部分からなっている. 第1は 7v14 の初期 設定でデータのとりかたをきめる. 第2は SRQ 信号に よる割込みを利用してデータをとる. 第3はデータをフ ロッピーディスクに書き込む.

データはディスクに書き込むのに二通りの方法を用い ている.一つはデータをすぐディスクに書き込む.その ファイルネイムと日時は100番の B\$ と Z1\$ で固定され ている.これは停電などの不測の事故に備えるためで, 次回には内容が書きかえられることになる.他方40番で 与えた配列 CH にもデータはいれられ,こちらの方は, 測定終了後ラインナンバー5000番台で正しいファイルネ イムと日時をいれ,あらためてディスクに書き込む. 50 番の GP は 7v14 のマイアドレスである.

2'...... l'"""'""竃.......................事...................\$,.........,.,. 3'.●● DATA Acquisition Controilor 7VJ4 "' •, ••• PC-9901 GP.-IB (ADDRESS : 30) • • • ら'...... 5'•H A/D CONVERTER 7V14 I ADDRESS : 10 I "• '....... 9' ●●● PROGRAMED BY !SAHU HICASHIYAMA 1986/6/20 "' ' ' ................拿..............拿..................事事...,.............. !C' SO CLE紐 : CLS 3:WIDTH 80 25:CONSOLE 0,25,0,1:COLOR 7 40 NOa5 :NL•76+NO,DIM CH(NL,4),SH(NL):N\$•'勺ヽ 23;"+STR SJ N0)+" 00:10:00" SO ISET IFC:ISET REN:CPa10:Z2\$>STR (NL) 60 ON ERROR GOTO 6000 70 ON STOP GOSUB 6010:STOP ON 90 PRINT "ファ,. J ,.,ンヒ・ ヵ• スムマ,. 999• 99 9 <sup>9</sup> 99• 9ィ.'':PRlNT loo z1•="89/09/30" :BS=" teat09" llO COSU● FILEl,INP:COSUB 3000 '30 PRINT O OP; "'4 ;1 4" : COSUB OSTOO 140 PRINT ● GP; "`8 ; 1 4 11" : GOSUB •sTOO 150 PRINT CP;"<32;1" : OOSUB STOO 160 PRINT GP;"<33;1" : COSUB STOO 170 PRINT O GP;"<25;0" : COSUB •sTOO 180 PRINT OP; "'20" : COSUB •STOO 190 SR OFF 200 PRINT :PRINT "Type in Return Key "; :INPUT QQQ 210 GOSUB 400 :COTO 530 220 COSUB 410:00TO 540 230 OOSUB 420:COTO 540 HO BEEP:OOSUB 430:00TO 540 950 BEEP:GOSUB 440 :COT0 540 '60 BEEP:COSUB 440:COTO 540 290 BEEP:CLOSE:COLOR 7 300 COSUB 5000:COSUB.. ILEl.INP:GOSUB.. ILE2,INP >10 COLOR 7:LOAD "2:ヽp7vrh",R lOO PRINT OP;"<23;15 00:00:01":COSUB •STOO: RETURN 410 PRINT O CP;"<23;15 00:00:03":00SUB '5TOO:RETURN '20 PRINT O CP;"<23;18 00:00:30":COSUB •STOO: RETURN 430 PRINT CP;"<Z3;28 00:05:00":COSUB '9TOO:RETURN 440 PRINT OP; NS: COSUB ,STOO :RETURN 530 CLS 540 ON SR COSUB •DAT. IN: SRO ON 5 4 5' 550 IF ST068 COTO 550 560 SRQ OFF :ST•O 580 GOTO 540 <sup>1000</sup>•OAT. IN :'---------------------------------------• 1010 REH 1020 SRQ OFF 1030 POLL 10,ST 1040 IF ST068 THEN PRINT ST:STOP 1060 PRINT O OP;"'20":COSUB •STOO 1070 PRINT ● CP:''X29" :INPUT GP;CHl V, CH2V, CH3V, CH<V !080 I•I+l:COLOR 5:LOCATE 10,10:PRINT "COUNT a ";I 1090 CH(I, l)a.0203475'CH1V-, 115592 :CH(I,2)a,0040527'CH2V+.0193887 I 110 CH(I, 3) •2. 03484E-03•CH3V-.0011791: SH(I) aCH4V : CH(I, 4) =3, 02734E-04 (SH(l)-SH(I)) 1130 LOCATE 0,2:PRINT"荷重"; :PRINT USING"••9• 999 kヽt/cm2";CHII,11 1150 COLOR 2:LOCATE 20,7:PRINT "Ii査位": :PRINT USING'' 9奮,...●●'':CH(I,2 1 1180 LOCATE 40, 12:PRINT"閏醸水圧''::PRINT USINO''999, 999 kヽf/c 2";CIIII,3) 1210 LOCATE 60, 17 :PRINT''債方変位": :PRINT USINO "II.Ill mm";CH(I,4) 1215 WRITE 11,CH(I,1):WRITE 12,CH(I,2):WRITE 3,CH(I,3):WRITE t<,CH{I,<) 1220 OOSUB •STOO 1230 IF Ia15 THEN 220 12<0 IF Ia30 THEN 230 1250 IF Ia48 THEN 240 1260 IF t,16 THEN 250 1270 IF I•NL THEN 290 1280 RETURN <sup>1660</sup>•FILEl. !NP :'------------------------------------- <sup>1670</sup>CH11•"2:"+B•+" •/Hl" :CH21a"2: "+BS+"./H2" :CH3\$ •"2: "+BS+"./H3" :CH4 ="2 :''+B●+" • IH4 " 1675 OPEN CHU FOR OUTPUT AS 1:WRITE 1,z11,z2t:CLOSE'-' 1680 OPEN CH21 FOR OUTPUT AS 2:WRITE 2,Z1s,z2\$:CLOSE 9 1690 OPEN CH31 FOR OUTPUT AS 3 :WRITE 99,21s,z29:CLOSE 93 1700 OPEN CHU FOR OUTPUT AS ●4:WRITE 4,zn,Z29:CLOSE •4 :RETURN -1720 •FILE2. INP 1730 OPEN CHU FOR APPEND AS ●1: OPEN CHU FOR APPEND,IS 12 17<0 OPEN CH3f FOR APPEND AS 13 :OPEN CHO FOR APPEND AS 14 1750 FOR Ial TO NL 1760 WRITE 1,CH(I,l):WRITE 2,CR(I,2):WRITE 13,CH(I,3) :WRITE t4,CH(I,4) 1800 NEXT I:CLOSE :RETURN 2000 STOO 2010 INPUT GP;S\$ 2020 IF SS•"STOO" THEN RETURN 2030 PRINT SS: 9TOP 3000 OPEN CH1\$ FOR APPEND AS \$1:OPEN CH2\$ FOR APPEND AS \$2<br>3010 OPEN CH3\$ FOR APPEND AS \$3:OPEN CH4\$ FOR APPEND AS \$4:RETURN<br>5010 INPUT "DATE (86/06/10) "FL5 RAFURN<br>5010 PRINT "DATE (86/06/10)";Z1\$:RETURN<br>6010 CLOSE:COLOR

図一1 三軸圧密データとりこみ

ラインナンバー 100番台は 7v14の初期設定で,コマ ンドは 7v14固有のものである. 130はチャネル 1から 4 まで設定.この機種は一つのコマンドを終了するごとに ステイタスチェックをしないと先に進まない.そのサブ ルーチンが2000番台である.無事動作が完了したときが, "STOO" である.エラーにより ST05まである. 140 チャネル 1から 4をファンクション 11 (直流電圧士 10V レンジ)に設定.150は 7v14 がサービスリクエス トを送り出すことを ON. 160は A/D 変換積分時間を 20 msec に指定. 170は 7v14 のラムバッファポインターの クリア. 180は A/D 変換プリアンプ部の基準設定.

400番台は計測時刻の設定である. 400は1秒ごとに15 回, 410 3秒ごとに15回, 420 30秒ごとに18回, 430 は5分ごとに28回, 440はラインナンバー40で決まる N\$ でここでは10分ごとに 5回となっている.

2) SRQ信号によるデータ取り組み

トーカー (7v14) より SRQ 信号が送られてくると540 によりサブルーチン1000番の\*DAT.IN に飛ぶ. 550は ,SRQ信号発生時の 7vl4のステータスバイトが 01000100 68(16進で44)であり,ここで信号待になる.

\*DAT.INではまず SRQOFFにしてルーチン実行中 に、次の SRQ 信号によりプログラムの実行が中断され るのをおさえ, 1030で SRQ 信号をだしたトーカーのア ドレスとそれが SRQ信号であること(ステータスバイ トが68) を確認した上で1070で1チャネルから4チャネ ルまでデータを読みだす. POLL命令は一見無駄なよう に見えるが, 7v14 ではルーチンに po11 命令がないと, ON SRQ GOSUB のコマンドが有効でなくなる.

ルーチンプログラムを実行し終るとカウント Iを一つ 進めてルーチンを脱出し再び540で SRQ ON になった後 550で次の SRQ 信号を待つ. 時間間隔が1秒のときは ルーチンの行数をきりつめないと時間がかかりすぎて次 の信号をミスする.シリアルポールの仕組みはマニュア ルによれば, ATN(アテンション)信号発生 (ON)する OFFのときのデーターモードからコマンドモードに かわり, トーカーから送信されてきたデバイスステータ スを受信し,ステートメント中で指定された変数 (POLL のあとの変数 ST) にいれる. サービスリクエス トを送りだした装置がわかるるとシリアルポールは終了 する. マニュアルでは SRQ 信号は一度受信すると再度 SRQ ON にしない限り OFF とのことで, 560と1020はな くてもよいが,そのままにしてある.また, SRQ信号 は SRQ ON と書いた次の行の後で入ってきた SRQ 信号 から許可されるとなっている.理由はタイミングがとれ ないためではないかと考えられる.そのため一見不用に 見える545がないと550で信号をとれないことがある.

# 6. 三軸圧縮試験用プログラム

三軸非圧密非排水試験 (UU)のプログラムの場合,圧 密と異なる点は二つある.第 1は測定時間が10秒おきで 圧密のようないろいろな時刻を設定する必要がないこと である. 次に圧密の場合は対数グラフの関係で回数を決 めたが,この場合はその必要はない.その代り破壊が終 了した時点で測定を中止する割込みが必要である.

以上のことは図ー 1のプログラムの一部を図ー 2のよ うに手直しするだけでよい. 第1の点は40番のように10

40 NU=SOO:NL=O+NO:DIM CH(NL,41,SH(NL):N\$="%23;"+STR\$(NO)+"00:00:10",<br>195 HELP OFF<br>205 HELP ON:ON HELP GOSUB \*PPRINT<br>210 GOSUB 440:GOTO 530<br>210 CLS:HELP ON<br>530 CLS:HELP ON 1270 IF I=NL THEN 290<br>6100 \*PPRINT : HELP OFF :CLS :CLOSE:SRQ OFF:NL=I+1:COLOR 7<br>6110 GOSUB 5000:GOSUB \*FILE1.INP:GOSUB \*FILE2.INP<br>6120 GOTO 310 図––2 三軸圧縮試験データとりこみ 100 CLS 3:COLOR 4:PRINT "B37" > 7 707"51 7 3.7716 21<br>
110 PRINT:COLOR 7:INPUT "<br>
120 CHIS="2:"+B\$+"./H".CH2S="2:"+B\$+"./H2":CH3S="2:"+B\$+"./H3"<br>
120 CHIS="2:"+B\$+"./H4"<br>
120 CPEN CHIS FOR INPUT AS \$1:INPUT #1,D015,N013<br>
1 310 GOSUB 2000<br>1900 PRINT B5, DOIS:PRINT<br>1010 PRINT B5, DOIS:PRINT<br>1010 PRINT "帝重 戦変位 関隊水圧 御方変位":PRINT<br>1020 FOR I=1 TO NL<br>1025 IF NL >11 THEN RETURN<br>1030 FRINT B5, DOIS:PRINT<br>2010 LERINT B5, DOIS:PRINT<br>2010 LERINT B5, DO 20 7 0 NEXT I: RETURN 3000 CLS: PRINT BS,.DO !S :PRINT: l•O 3010 PRINT "荷重 軸変位 間鵞水圧 饉方変位 '':PRIST 3020 WHILE NOT EOF(1) :INPUT 1,Xl:INPUT #2,X2:INPUT 3,X3: INPT 94,X4 <sup>3025</sup>l•l • <sup>1</sup> 3030 PRINT USING "II書'"・'"'.......,,『'.'"''"'...... ;r・,x1,x2,x3,X4 3040 WEND: CLOSE :END

図一 3 ディスクよりのデータよみだし

秒ごとに500回とした.特に意味はないが大きな数であ ればよい. 変数 NO で与えている. 第2の点は HELP キーを使うことで解決した. 205の設定により HELPキー が押されると、6100番に飛び終了する. 最後に、図ー3 にディスクよりデータを読みだすプログラムを示す.

#### 7. 泥炭の三軸試験での測定例

図ー 3で読みだしたデータは配列にはいっているから グラフなど適当に書かせることが出来る.図ー 4から図 -6は酒田広野のパイプライン現場で採取した泥炭の三 軸試験をしたときのものである<sup>6)</sup>.

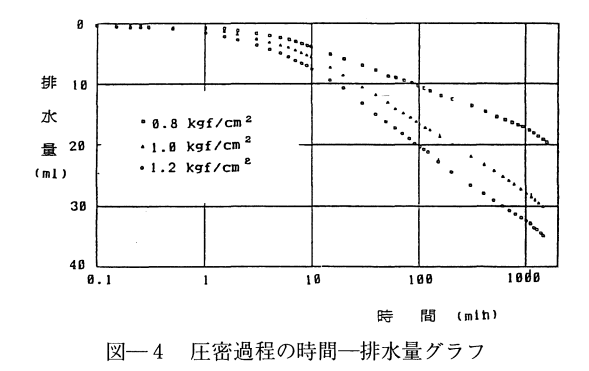

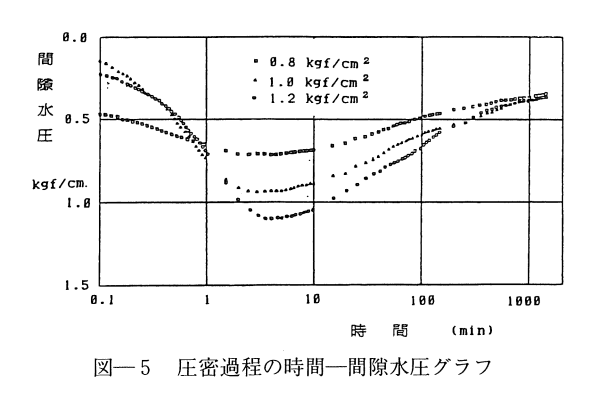

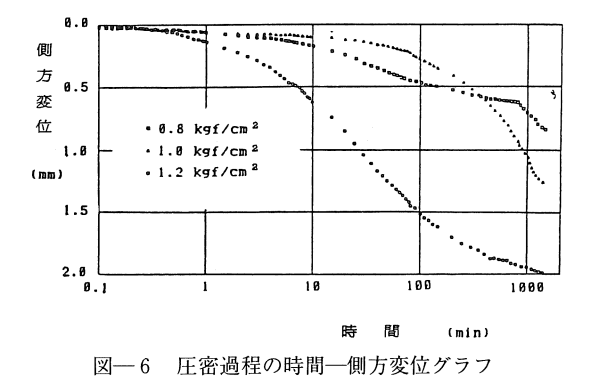

## 8. お わ り に

本研究はパソコンを用いて有限要素法、特に弾塑性解 析<sup>7</sup>を、泥炭地に埋没したパイプを含む地盤について行 う8)9)10)ことなど一連の研究でとり組まれたもので、とく に三軸試験と関わる研究<sup>6</sup>である. 今回は、A/D 変換器 7v14 を使用し、圧密時刻の設定をそれにまかせたため, 結局測定システムとしては GP-IB や SRQ 信号による制 御ということになった、しかし数チャネル程度ですみ A/D 変換ボードの適当なものが入手できるなら RS-232C で行うことも考えられる。 その場合、時刻はパ ソコンの内蔵する時計を利用して制御させればよい.

最後に当研究室技官の山崎加津子氏、卒論実験として 金野 馨, 下田 伸, 大内 明の諸氏の協力を得たこと を付記し、感謝の意を表するものである.

#### 引用文献

- 1) 東山 勇: パソコンとは、農業土木学会誌, 53(1), pp. 5-12, 1985
- 2) 東山 勇: 2台の異なるパソコン間のデータ転送, 山形農林学会報, 41号, pp. 31-36, 1984
- 3) 東山 勇・吉田 力・石田朋靖:パソコンによる泥 炭地埋設パイプの弾塑性解析, 昭和60年度科研費研 究成果報告書, pp. 1-132, 1986
- 4) 高倉 直ほか:農学・生物学のためのコンピュータ 応用, pp. 173-196, 1983
- 5) NEC : PC-9801-29 GP-IB インターフェースボード ユーザーズ マニュアル
- 6) 東山 勇・吉田 力・石田朋靖・木村真一:泥炭の 三軸非排水試験について、山形大学紀要, pp. 69-74.1987
- 7) 東山 勇: 泥炭を含む有機質土の弾塑性解析とレオ ロジ的考察, 山形大学紀要, 9巻4号, pp. 93-112.1985
- 8) 東山 勇: パソコンによる FEM 解析についての二、 三の考察, 山形農林学会報, 42号, pp. 49-52, 1985
- 9) 東山 勇・吉田 力・石田朋靖・月舘光三:パソコ ンによる埋設パイプ FEM 解析の手法、第32回農土 学会東北支部報, pp 112-113, 1985
- 10) 東山 勇・吉田 力・石田朋靖・月舘光三:パソコ ンによる泥炭地埋設パイプの FEM 解析, 山形大学 紀要, 10巻1号, pp 69-74, 1986

## Summary

This paper describes the technique of the automatic data processing in the triaxial consolidation test using the micro computer system.

Fig. 1 shows the program to transfer the data through IEEE-488 bus and record on a floppy disk of the microcomputer. The program to read out the data from the diskette is provided in Fig. 3.

Fig. 4, Fig. 5 and Fig. 6 demonstrate pore water behavior and strain characteristics of triaxial specimens of peaty soils taken from the shōnai alluvial plain.